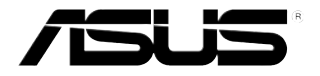

# **Placă/casetă TunerTV**

## **Seria My Cinema**

Ro2939 Ediție revizuită V3 Februarie 2007

**Copyright © 2007 ASUSTeK COMPUTER INC. Toate drepturile rezervate.**

**Nicio parte a acestui manual, inclusiv produsele şi software-ul descris în el, poate fi reprodusă, transmisă, transcrisă, stocată într-un sistem de căutare sau tradus în altă limbă, sub orice formă sau prin orice mijloace, cu excepţia documentaţiei păstrate de cumpărător pentru backup, fără permisiunea expresă scrisă a ASUSTeK COMPUTER INC. ("ASUS").**

**Garanţia produsului sau service-ul vor fi extinse dacă: (1) produsul este reparat, modificat sau schimbat, în aşa fel încât repararea, modificarea sau schimbarea să fie autorizată de ASUS, sau (2) numărul de serie al produsului este deteriorat sau lipseşte.**

**ASUS OFERĂ ACEST MANUAL "CA ATARE", FĂRĂ NICIO GARANŢIE, FIE EA EXPRESĂ SAU IMPLICITĂ, INCLUZÂND, ÎNSĂ NELIMITÂNDU-SE LA GARANŢIILE IMPLICITE SAU CONDIŢIILE DE VALDABILITATE SAU POTRIVIRE ÎNTR-UN SCOP ANUME. ÎN NICIO EVENTUALITATE ASUS, DIRECTORII, FUNCŢIONARII SAU AGENŢII SĂI SUNT RĂSUNZĂTORI PENTRU ORICE PAGUBE INDIRECTE, SPECIALE, ACCIDENTALE (INCLUSIV PIERDERE PROFITURI, PIERDEREA AFACERII, PIERDEREA FOLOSINŢEI SAU A DATELOR, ÎNTRERUPEREA AFACERII ETC.), CHIAR DACĂ ASUS A FOST ÎN PREALABIL SFĂTUIT DE POSIBILITATEA UNOR ASEMENEA DAUNE PROVENITE DIN ORICE EROARE SAU DEFECT DIN ACEST MANUAL AU PRODUS.**

**SPECIFICAŢIILE ŞI INFORMAŢIILE PREZENTATE ÎN ACEST MANUAL SUNT FURNIZARE EXCLUSIV CU TITLU INFORMATIV, ŞI POT FI MODIFICATE ORICÂND, FĂRĂ PREAVIZ, ACEASTA NEINTRÂND ÎN OBLIGAŢIILE ASUS. ASUS NU ÎŞI ASUMĂ NICIO RESPONSABILITATE SAU OBLIGAŢIE PENTRU ORICE ERORI SAU INEXACTITĂŢI CE POT APĂREA ÎN ACEST MANUAL, INCLUSIV PRODUSELE ŞI SOFTWARE-UL DESCRISE ÎN EL.**

**Numele produselor şi companiilor din acest manual pot sau nu pot fi mărci înregistrate sau drepturi de autor ale companiilor respective, şi sunt folosite doar pentru identificare sau explicaţii şi în beneficiul proprietarilor lor, fără intenţie de a încălca legea.**

### **Continut**

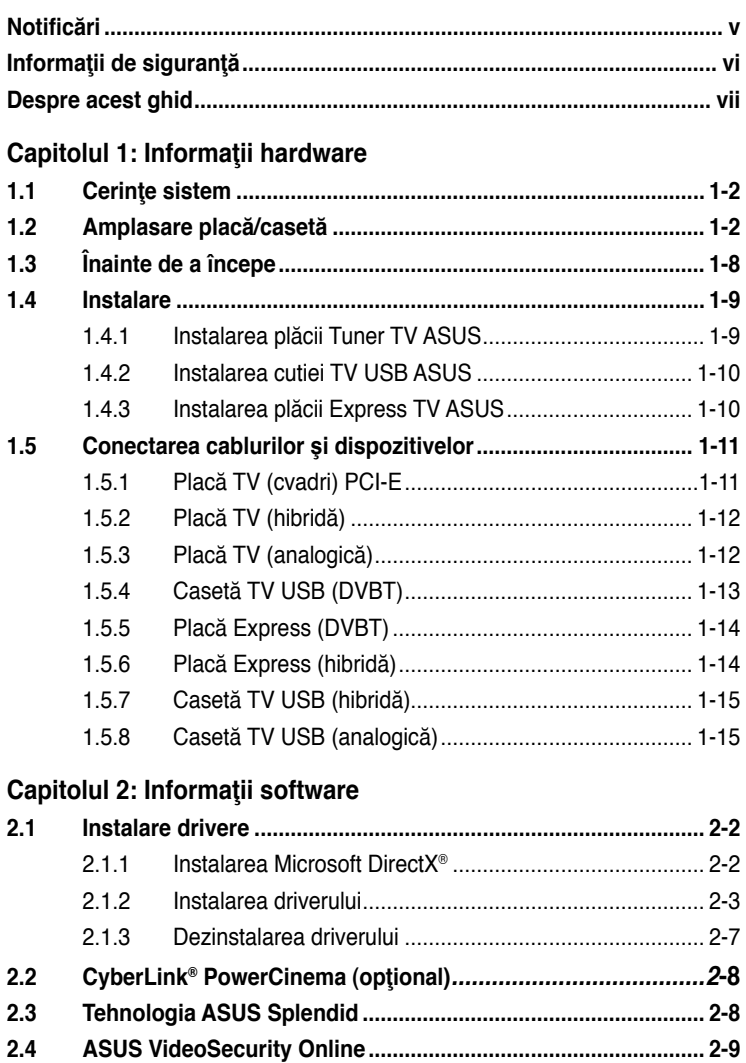

**2.5 ASUS EZVCR.............................................................................. 2-10**

### **Continut**

### **Anexă: Informaţii de referinţă**

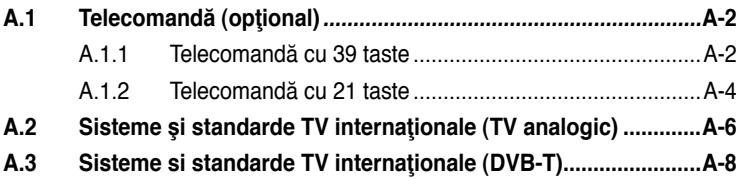

### **Notificări**

#### **Prevederea Comisiei Federale de Comunicaţii (FCC)**

Acest dispozitiv este în conformitate cu Partea 15 din Regulamentul FCC. Operarea sa se face respectând următoarele două conditii:

- Acest dispozitiv nu trebuie să cauzeze interferenţe dăunătoare, şi
- Acest dispozitiv trebuie să accepte orice interferenţă primită, inclusiv interferențe ce pot cauza o operație nedorită.

Acest echipament a fost testat şi s-a constatat că respectă limitele ca dispozitiv digital din Clasa B, urmărind Partea 15 Din Regulamentul FCC. Aceste limite sunt proiectate pentru a oferi o protecție rezonabilă împotriva interferențelor dăunătoare într-o instalaţie rezidenţială. Acest echipament generează, foloseşte şi poate radia energie de frecvente radio și, dacă nu este instalat și folosit în conformitate cu instrucțiunile fabricantului, poate cauza interferențe la comunicațiile radio. Totuși, nu există garanții că pot apărea interferențe într-o anume instalație. Dacă acest echipament cauzează interferente dăunătoare recepției radio sau TV, ce pot fi determinate prin pornirea sau oprirea echipamentului, utilizatorul este încurajat să corecteze interferentele prin una sau mai multe dintre măsurile următoare:

- Reorientați sau mutați antena de recepție.
- Măriți spațiul care separă echipamentul de receptor.
- Conectati echipamentul la altă priză sau circuit decât cea/cel la care este conectat receptorul.
- Consultați furnizorul sau un tehnician radio/TV cu experiență pentru ajutor.

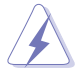

Folosirea cablurilor ecranate pentru conectarea monitorului la placa video este necesară pentru a asigura respectarea reglementărilor FCC. Schimbări sau modificări ale acestei unități neaprobate expres de partea responsabilă pentru conformitate pot determina retragerea autorizării acordate utilizatorului de a opera acest echipament.

#### **Prevederea Departamentului Canadian de Comunicaţii**

Acest aparat digital nu depăşeşte limitele de Clasa B pentru emisii de zgomote radio ale aparatelor radio conforme Regulamentului pentru interferentele radio ale Departamentului Canadian de Comunicaţii.

#### **Acest aparat digital de clasă B este conform cu ICES-003 din Canada.**

### **Informaţii de siguranţă**

#### **Siguranţă electrică**

- Pentru a preveni accidentele de soc electric, deconectati cablul de alimentare de la priza electrică înainte de a muta sistemul.
- Atunci când adăugați sau îndepărtați dispozitive la sau de la sistem, asigurațivă că, înainte de a conecta cablurile de semnalizare, cablurile de alimentare ale aparatului sunt deconectate. Dacă este posibil, deconectaţi toate cablurile de alimentare de la sistemul existent înainte de a adăuga un dispozitiv.
- Înainte de a conecta sau îndepărta cablurile de semnalizare de la placa de bază, asiguraţi-vă că toate cablurile de alimentare sunt deconectate.
- Solicitaţi asistenţă profesională înainte de a utiliza un adaptor sau un cordon de racord. Aceste dispozitive pot întrerupe circuitul de împământare.
- Asigurati-vă că alimentarea cu curent este setată la voltajul corect în zona dvs. Dacă nu sunteți siguri de voltajul prizei electrice pe care i folosiți, contactați compania locală de electricitate.
- Dacă sistemul electric este defect, nu încercați să-l reparați singur. Contactați un tehnician de service calificat sau comerciantul dvs.

#### **Siguranţa de operare**

- Caseta TV ASUS My Cinema U-3000 se încălzeşte după o folosire îndelungată. Manevrați caseta TV cu griiă pentru a preveni disconfortul cauzat de expunerea la căldură. Căldura nu va afecta funcționarea casetei TV, aşadar puteţi continua să o folosiţi după cum doriţi.
- Înainte de a instala placa de bază şi de a adăuga dispozitive, citiţi cu atenți toate manualele livrate împreună cu pachetul.
- Înainte de a folosi acest produs, asigurați-vă că toate cablurile sunt conectate corect şi nedeteriorate. Dacă detectaţi orice defect, contactaţi imediat comerciantul dvs.
- Pentru a evita scurt-circuitele, tineti clemele, suruburile și capsele departe de conectori, fante, prize şi circuitul electric.
- Evitaţi praful, umiditatea şi temperaturile extreme. Nu plasaţi produsul în zone care pot deveni umede.
- Plasaţi produsul pe o suprafaţă stabilă.
- Dacă întâmpinaţi probleme tehnice cu produsul, contactaţi un tehnician service calificat sau furnizorul dvs.

### **Despre acest ghid**

Acest ghid de utilizare contine informatii de care aveti nevoie pentru instalarea și configurarea plăcii/casetei Tuner TV ASUS.

#### **Cum este organizat acest ghid**

Acest ghid de utilizare conţine următoarele părţi:

#### **Capitolul 1: Informatii hardware**

Acest capitol prezintă procedurile de setare hardware pe care trebuie să le efectuați atunci când instalați placa/caseta ASUS Tuner TV.

#### **• Capitolul 2: Informaţii software**

Acest capitol oferă informații despre modul de instalare a driverelor și aplicaţiilor pentru placa/caseta ASUS Tuner TV.

#### **• Anexă: Informaţii de referinţă**

Acest capitol include informatii despre telecomandă, tabel de taste și sisteme si standarde TV internationale.

#### **Unde să găsiţi informaţiile**

Consultați următoarele surse pentru infirmații suplimentare și pentru actualizări software.

#### **1. Site-urile Web ASUS**

Site-ul Web ASUS oferă informatii actualizate referitoare la produsele hardware și software ASUS. Consultați informațiile de contact ASUS.

#### **2. Documentaţie opţională**

Pachetul dvs. poate include documentație opțională, cum ar fi fișe de garanție, adăugate de furnizorul dvs. Aceste documente nu fac parte din pachetul standard.

### **Convenţii folosite în acest ghid**

Pentru a vă asigura că efectuați anumite sarcini în mod corect, luați în considerare următoarele semnale folosite în acest manual.

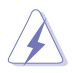

 **PERICOL/AVERTIZARE:** Informaţii pentru prevenirea rănirii atunci când încercaţi să efectuaţi o sarcină.

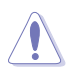

 **ATENŢIE:** Informaţii pentru prevenirea deteriorării componentelor atunci când încercați să efectuați o sarcină.

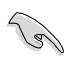

**IMPORTANT:** Instrucțiuni pe care TREBUIE să le respectați pentru a efectua o sarcină.<br> **NOTĂ:** Sfaturi și informații suplimentare care ajută la efectuarea unei sarcini **IMPORTANT:** Instructiuni pe care TREBUIE să le respectati pentru a efectua o sarcină.

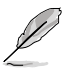

sarcini.

## **Capitolul 1**

Acest capitol prezintă procedurile de setare hardware pe care trebuie să le efectuaţi atunci când instalaţi Tunerul TV ASUS TV Placă/Casetă.

> hardware **Informaţii hardware** Informații

### **1.1 Cerinţe sistem**

Înainte de a instala Placa/Casetă Tuner TV ASUS, asigurați-vă că sistemul computer-ului dvs respectă următoarele cerinţe:

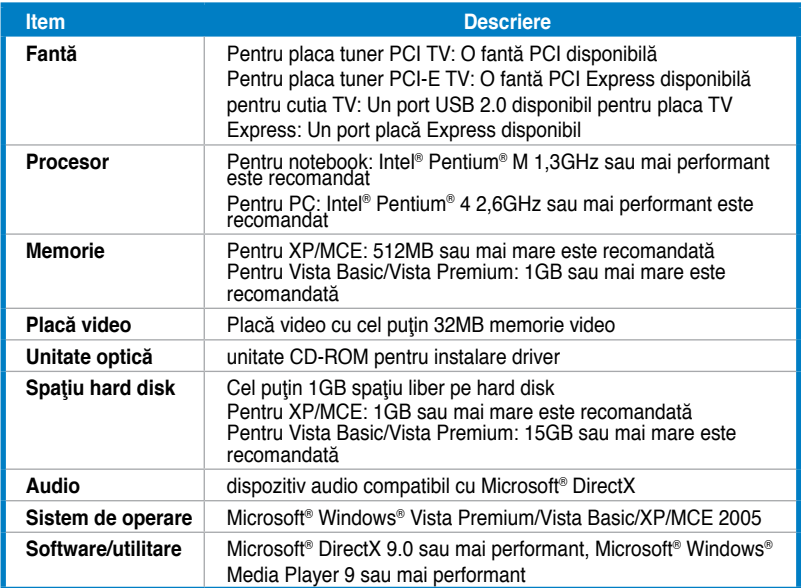

### **1.2 Amplasare placă/casetă**

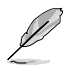

Figurile sunt date drept referinţă. Amplasarea propriu-zisă a dispozitivului poate varia.

### **Placă TV (Cvadri) PCI-E**

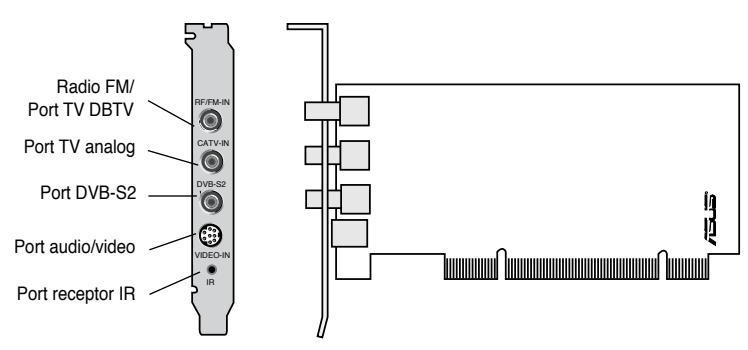

#### **Plăci TV (hibridă) PCI**

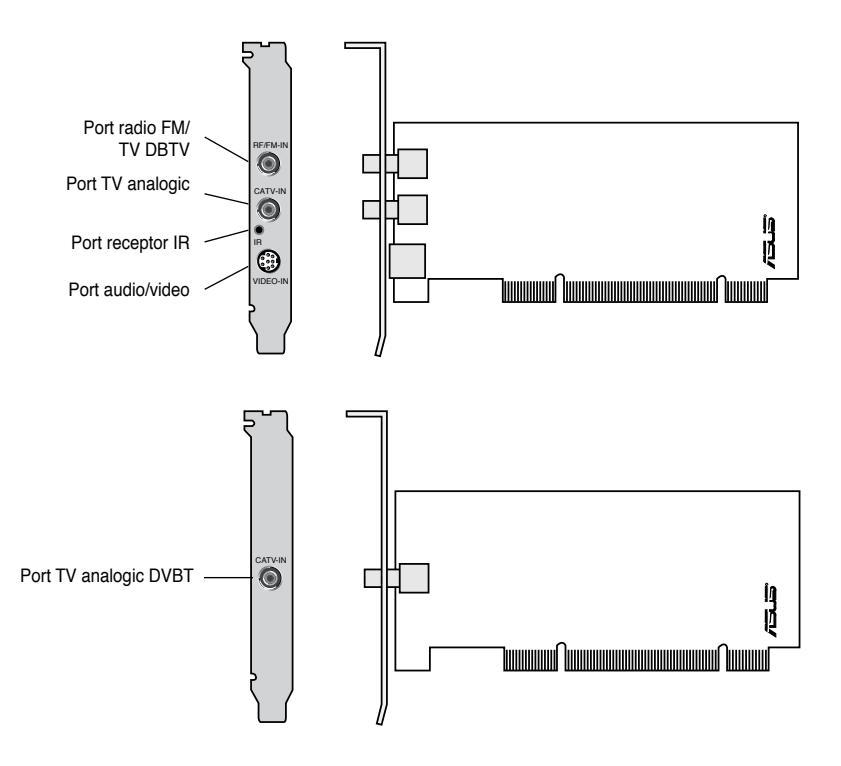

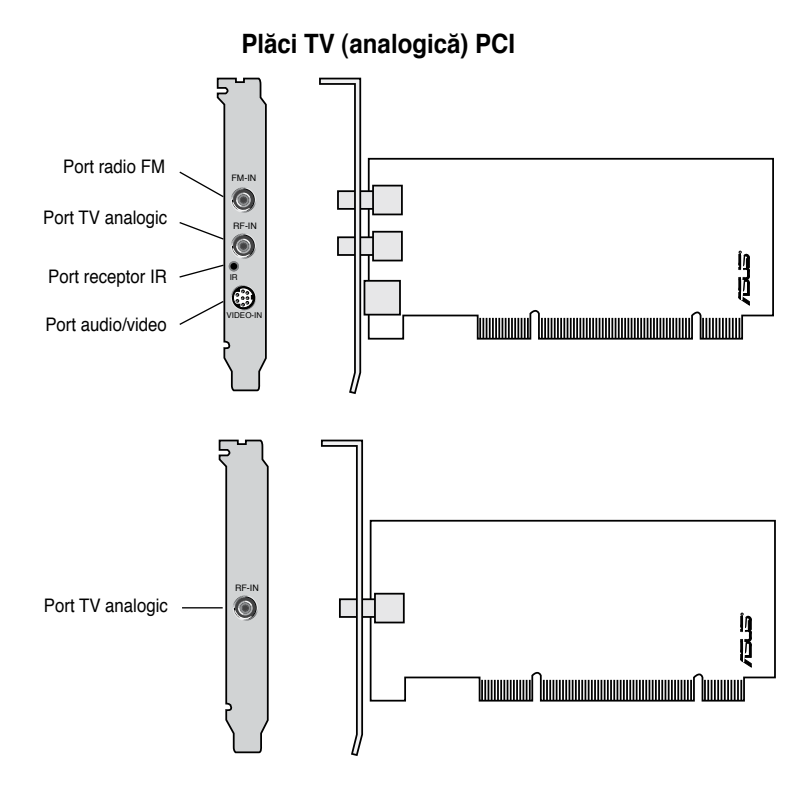

#### **Casete TV USB (DVBT)**

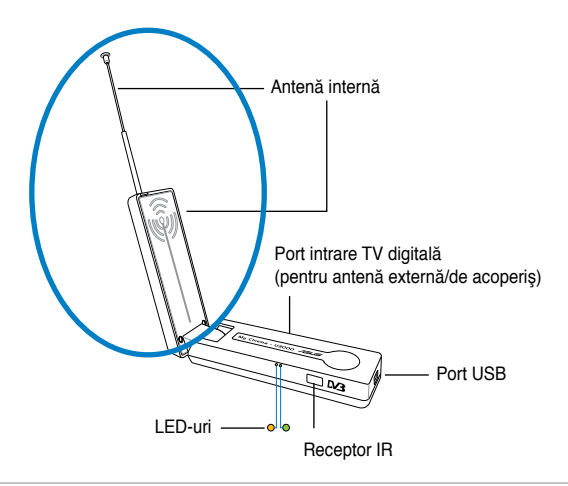

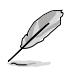

Antena internă conferă o portabilitate uşoară şi mai multe şanse de a recepţiona televiziunea digitală atunci când antena de acoperiş sau antena externă nu este disponibilă.

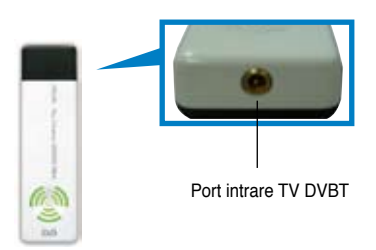

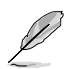

Consultaţi tabelul cu informaţii despre LED de la paginile 1-8

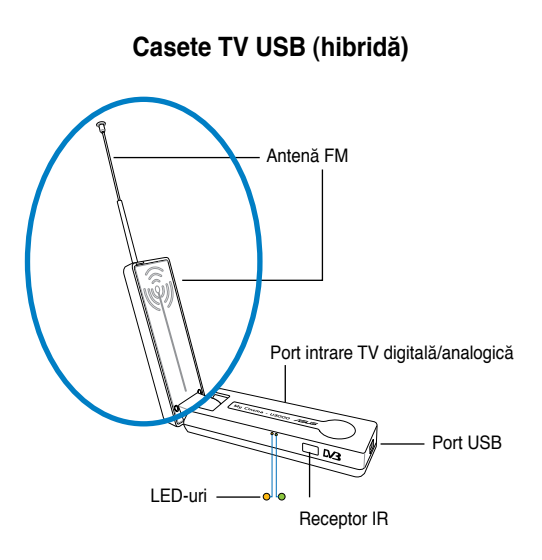

**Casetă TV USB (analogică)**

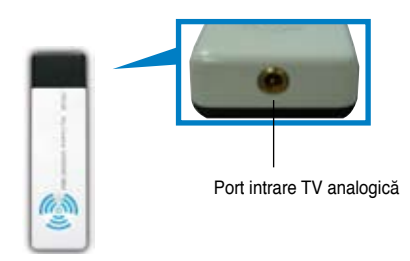

#### **Placă Express (DVBT)**

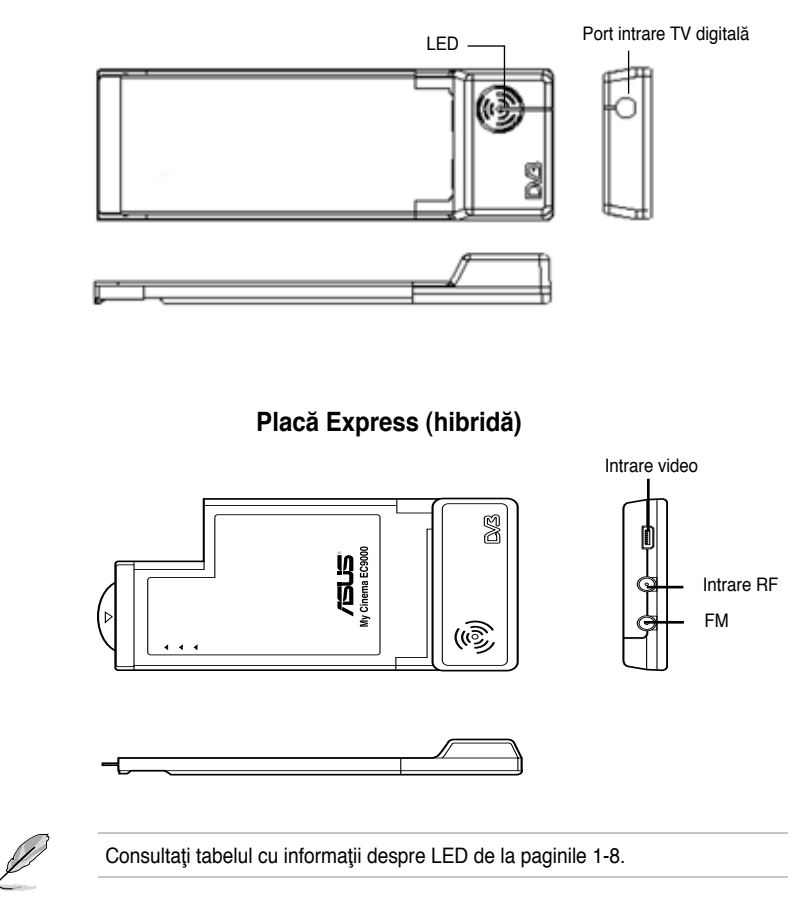

#### **Informaţii LED**

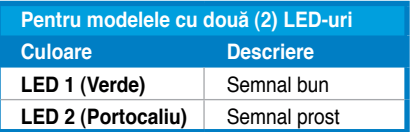

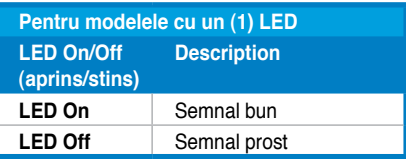

### **1.3 Înainte de a începe**

Tineți cont de următoarele precauții înainte de a instala placa/caseta Tuner TV ASUS.

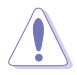

- Scoateţi cablul de alimentare din priza de perete înainte de a atinge vreo componentă.
- Folositi o brătară anti-statică cu împământare sau atingeți un obiect împământat sau de metal, astfel încât cutia de alimentare cu curent înainte de a mânui componentele pentru a evita deteriorarea lor cauzată de electricitatea statică.
- Ţineţi componentele de capete pentru a evita atingerea circuitelor integrate.
- Păstrați toate componentele, cum ar fi adaptorul gazdă, în punga lor antistatică până în momentul în care sunteţi gata să le instalaţi. De asemenea, de fiecare dată când vreţi să instalaţi o componentă, aşezaţi-o pe o plăcuţă anti-statică sau în punga în care a fost achiziţionată.
- Înainte de a instala sau îndepărta orice componentă, asiguraţi-vă că alimentarea ATX este oprită sau cablul de alimentare este deconectat de la sursa de curent. În caz contrar, puteţi cauza daune severe plăcii de bază, perifericilor,

### **1.4 Instalare**

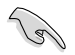

- Puteti instala placa/caseta Tuner TV ASUS doar pe o placă de bază cu o fantă PCI.
- Ilustraţiile din această secţiune sunt oferite doar drept referinţă. Sasiul sistemului dvs. si configurarea pot diferi de ceea ce este arătat.

### **1.4.1 Instalarea plăcii Tuner TV ASUS**

Pentru a instala placa Tuner TV ASUS:

- 1. Deconectați cablul de alimentare.
- 2. Îndepărtați capacul unității de sistem. Consultați documentația primită împreună cu sistemul pentru instructiuni detaliate. **5**
- 3. Localizați fanta de extensie a canalului PCI. Asigurati-vă că această fantă este liberă.
- 4. Deschideți capacul plăcii de extensie.
- 5. Îndepărtaţi capacul de metal opus fantei pe care intentionati s-o folosiţi.
- 6. Aliniaţi conectorul plăcii la fantă şi apăsaţi tare până când placa este complet introdusă în fantă.
- 7. Înlocuiţi siguranţa plăcii de extensie pentru a fixa placa de şasiu.

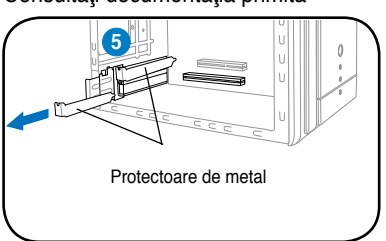

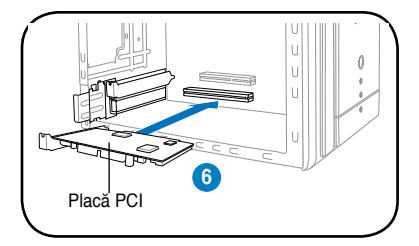

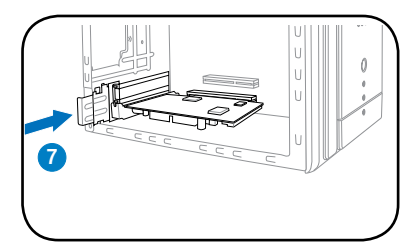

#### **1.4.2 Instalarea cutiei TV USB ASUS**

Pentru a instala cutia TV USB ASUS:

- 1. Aşezaţi cutia TV USB ASUS pe o suprafaţă stabilă, plată, lângă computerul dvs.
- 2. Conectaţi cablul USB serie A la portul USB 2.0 al computerului dvs.

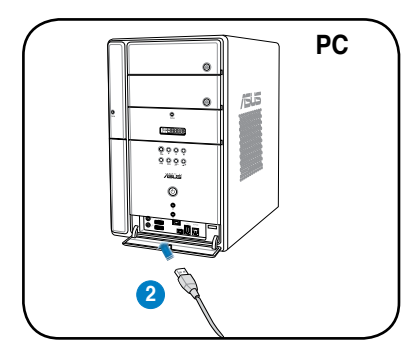

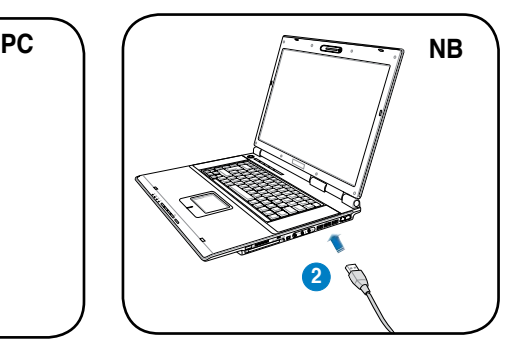

#### **1.4.3 Instalarea plăcii Express TV ASUS**

Pentru a instala placa Express TV ASUS:

- 1. Aşezaţi notebook-ul sau desktop-ul pe o suprafaţă stabilă, plată.
- 2. Localizaţi portul plăcii Express.
- 3. Conectaţi placa Express TV ASUS la portul plăcii Express al computerului dvs.

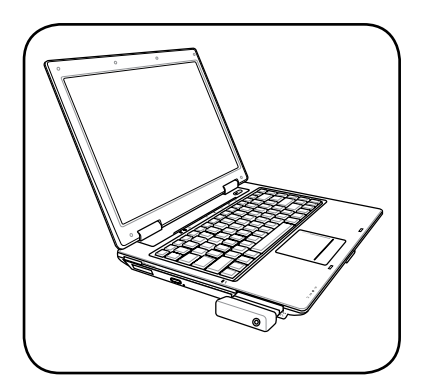

### **1.5 Conectarea cablurilor şi dispozitivelor**

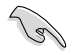

Există mai multe tipuri de conexiuni ale cablului TV (CATV) şi antenei. Consultati furnizorul dvs. pentru tipul de adaptor, separator, comutator A/B, sau combinator necesare la conectarea plăcii/casetei tuner TV ASUS la dispozitive.

Placa/caseta Tuner TV ASUS poate recepta până la 100 canale. Dacă nu aveți sistem CATV, puteți folosi o antenă interioară sau exterioară ce poate receptiona doar canale VHF, sau doar canale UHF, sau canale VHF şi UHF pentru a o conecta la placa/caseta tuner TV ASUS.

#### **1.5.1 Placă TV (cvadri) PCI-E**

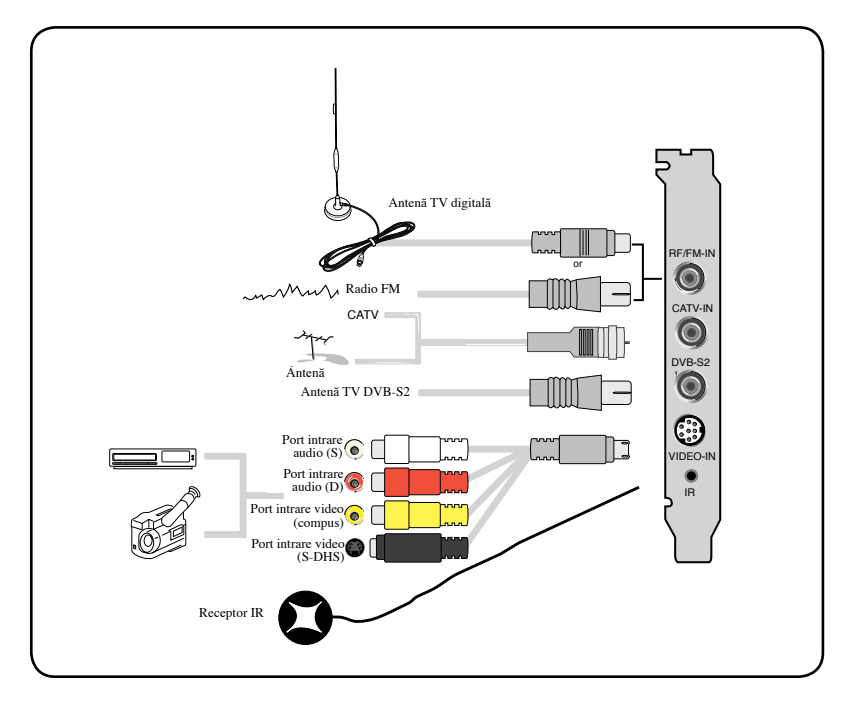

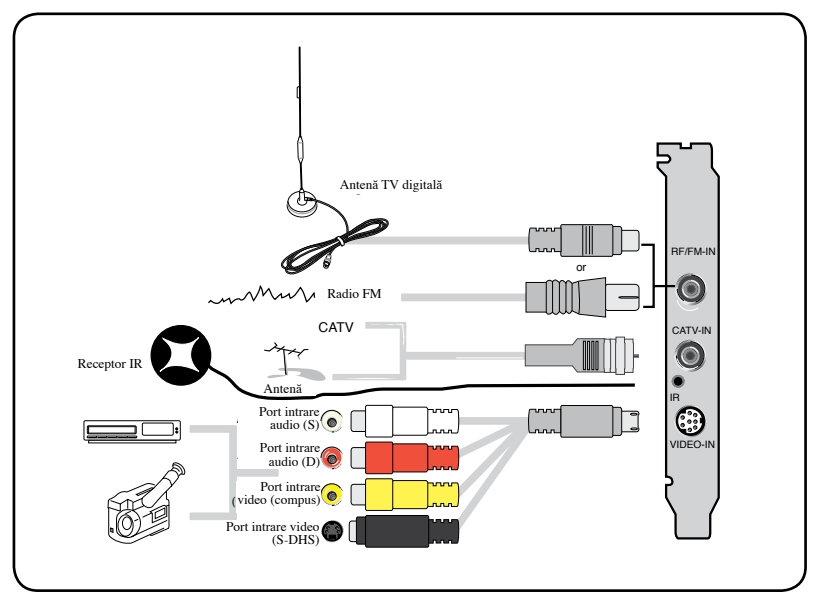

Puteţi conecta placa TV hibridă la toate dispozitivele, după cum este indicat în figurile de mai sus. Pentru placa TV analogică, nu puteți conecta antena TV digitală.

### **1.5.3 Placă TV (analogică)**

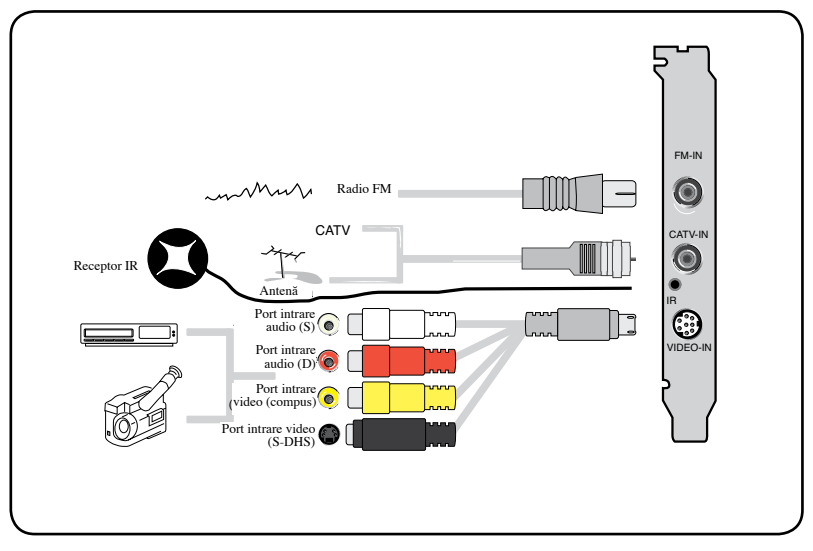

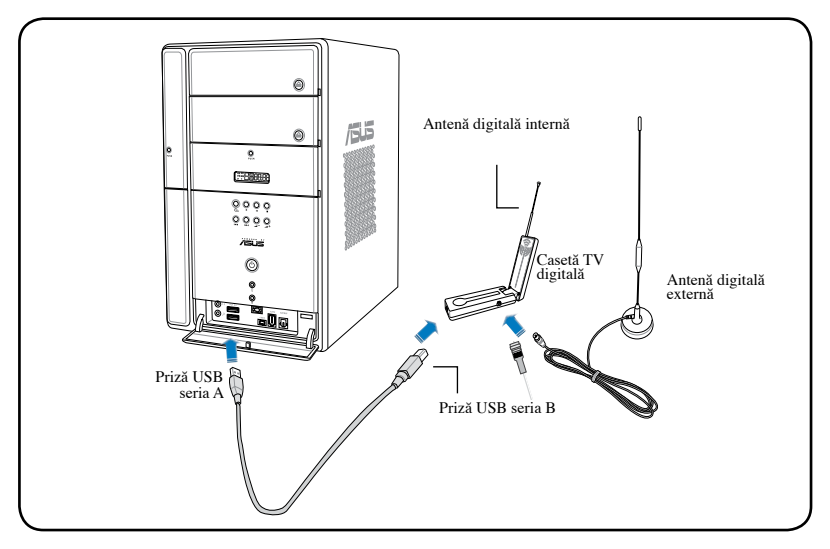

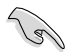

- Caseta TV ASUS My Cinema U9000 Diversity are o antenă internă. O puteţi folosi, sau puteţi de asemenea conecta o antenă externă/ de acoperiş la U9000 Diversity prin intermediul unui adaptor MCX-IEC.
- Antena internă conferă o portabilitate uşoară şi mai multe şanse de recepţie TV digitală atunci când antena de acoperiş sau antena externă nu este disponibilă.

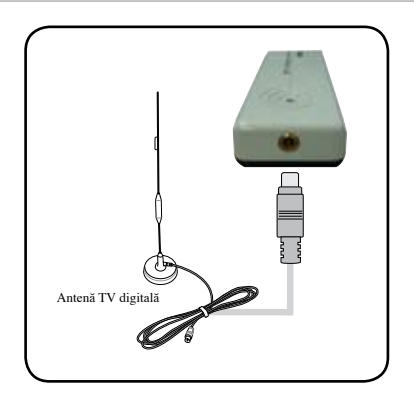

### **1.5.5 Placă Express (DVBT)**

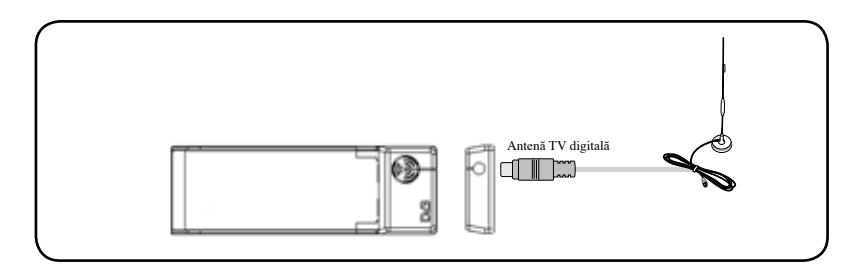

#### **1.5.6 Placă Express (hibridă)**

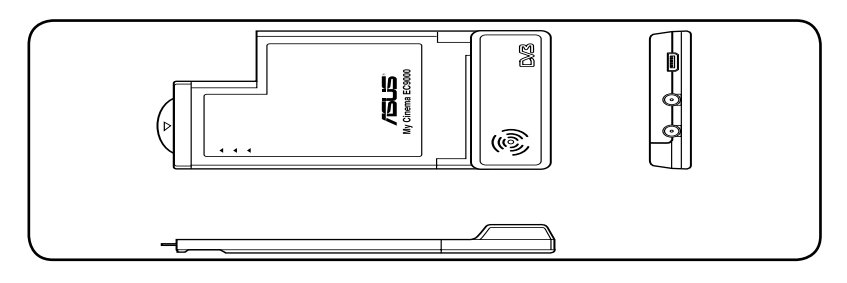

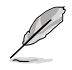

Pentru placa Express hibridă ATSC, secvenţa componentelor poate fi diferită.

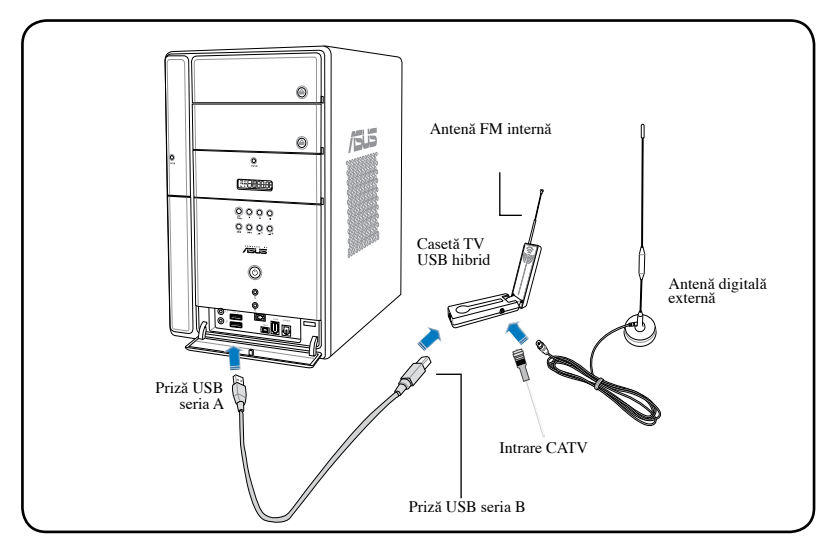

### **1.5.8 Casetă TV USB (analogică)**

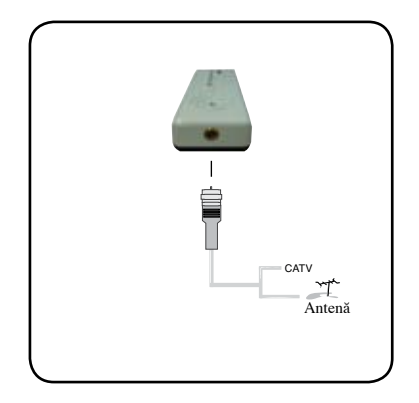

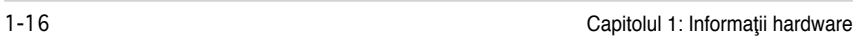

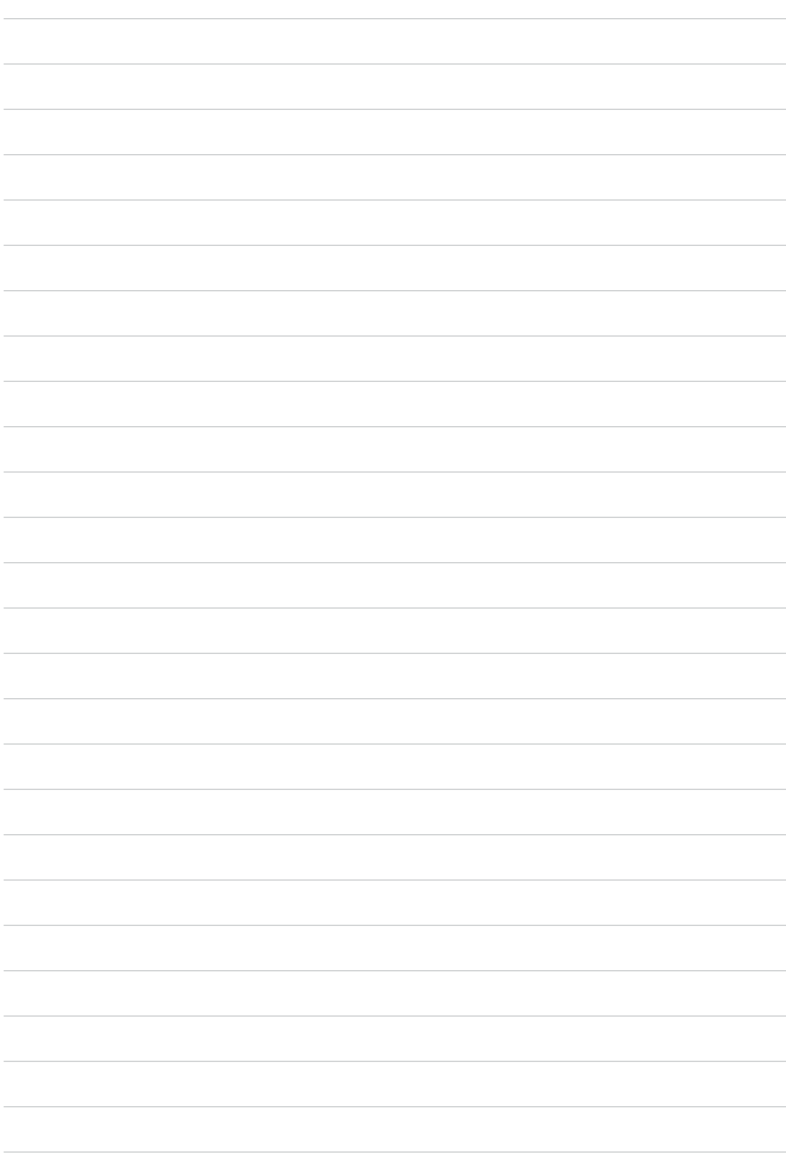

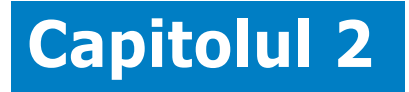

Acest capitol oferă informaţii despre modul de instalare a driverelor şi aplicaţiilor pentru placa/caseta Tuner TV ASUS.

> software **Informaţii software** Informații

### **2.1 Instalare drivere**

Trebuie să instalați drivere pe computerul dvs. pentru a putea folosi placa/caseta tuner TV ASUS. Consultaţi această secţiune când instalaţi driverele.

- Asigurati-vă că Windows® XP este instalat în sistemul dvs.
	- Capturile prezentate în această sectiune pot să nu corespundă exact celor afisate pe ecranul dvs. Continutul CD-ului poate fi modificat fără preaviz.

#### **2.1.1 Instalarea Microsoft DirectX**®

Microsoft DirectX® permite suportul accelerării hardware 3D în Windows® 98,Windows 2000, şi Windows XP.

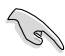

- Asigurati-vă că ați instalat Microsoft DirectX<sup>®</sup> înainte de a instala driverul plăcii tuner TV ASUS.
- Pentru suport MPEG software în Windows 98, trebuie să instalați mai întâi Microsoft DirectX<sup>®</sup>, apoi instalati un video player compatibil cu MPEG.
- 1. Introduceţi CD-ul de instalare în unitatea optică, sau apăsați de două ori unitatea de disc compact în My Computer pentru a afişa ecranul de lansare automată. Puteţi, de asemenea, lansa Setup32.exe din directorul\ AutoRun din CD.
- 2. Citiţi Contractul de licenţă pentru utilizatorul final Microsoft® . Apăsaţi **Accept contractu**l, apoi **Înainte**.
- 3. Fereastra de setare a DirectX(R) apare. Apăsaţi **Înainte** pentru a porni instalarea.
- 4. Programul de instalare va instala automat biblioteca runtime DirectX® 9.0 în sistemul dvs.

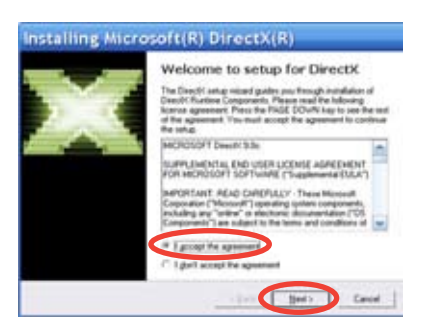

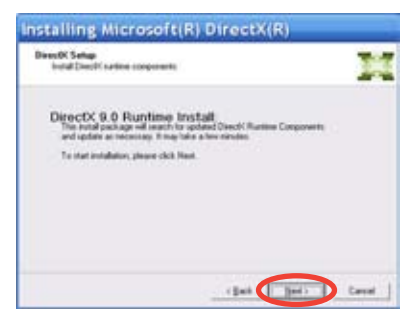

5. Acest mesaj apare când instalarea este completă. Apăsați OK pentru a încheia procesul de instalare.

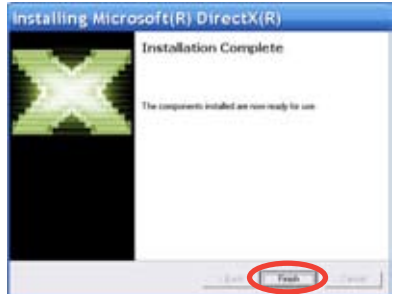

#### **2.1.2 Instalarea driverului**

#### **Folosind programul de instalare rapidă ASUS (Windows XP/Vista Basic) pentru placa/caseta tuner TV ASUS**

- 1. Porniti computerul.
- 2. Windows**®** va detecta automat placa/caseta tuner TV ASUS şi va afişa fereastra Expert hardware nou detectat. Apăsaţi **Revocă**.

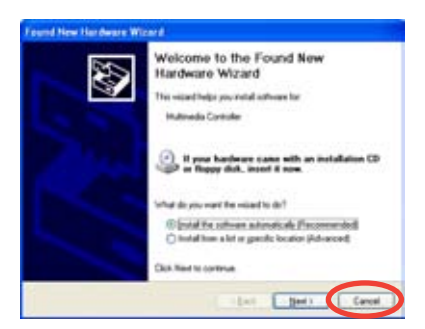

3. Introduceţi CD-ul ajutător în unitatea optică. Va apărea ecranul de instalare Drivere & Utilitare.

> Apăsaţi de opţiune pentru **Windows® XP/Vista Basic**. Apăsaţi **Instalează drivere**.

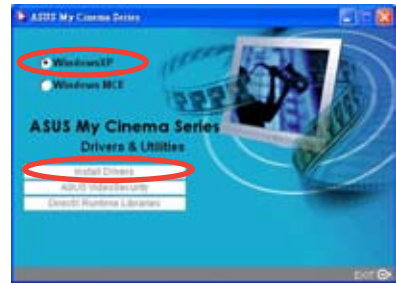

4. O bară de progres apare pentru a indica starea instalării.

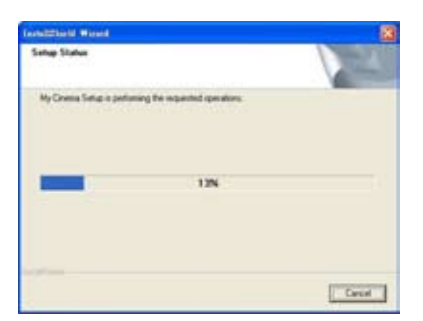

5. După ce toate fişierele necesare au fost instalate în sistemul dvs., apăsaţi **Finish** (Termină) pentru a încheia procesul de instalare.

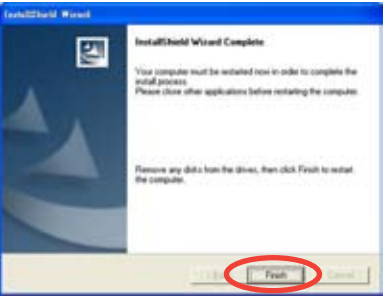

#### **Folosind Programul de instalare rapidă ASUS (Windows® Media Center Edition [MCE] 2005/Vista Premium) pentru placa/caseta ASUS Tuner TV.**

- 1. Porniţi computerul.
- 2. Windows® va detecta automat placa/caseta tuner TV ASUS şi va afişa fereastra Expert hardware nou detectat. Apăsaţi **Revocă**.

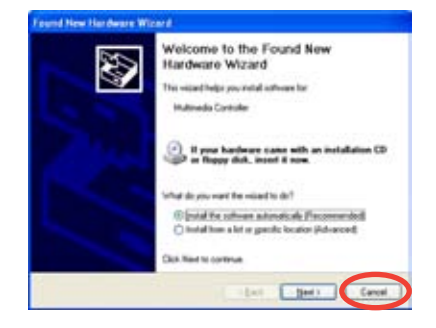

- 3. Introduceţi CD-ul ajutător în unitatea optică. Va apărea ecranul de instalare Drivere & Utilitare. Apăsaţi pe butonul de opţiune pentru **Windows XP/Vista Basic**. Apăsați pe Instalează drivere.
- 4. O bară de progres apare pentru a indica starea instalării.

5. După ce toate fişierele necesare au fost instalate în sistemul dvs., apăsaţi pe **Finish** (Terminare) pentru a încheia procesul de

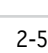

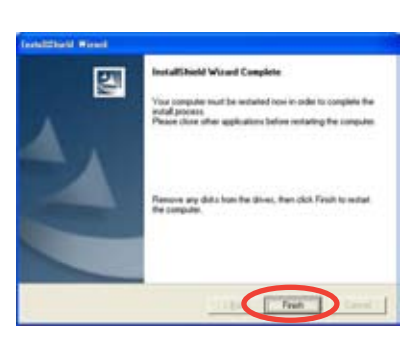

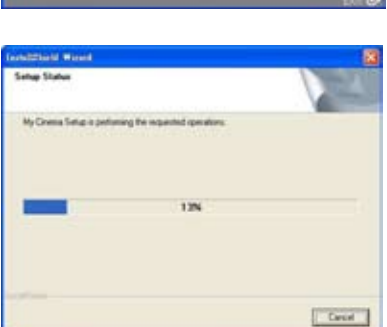

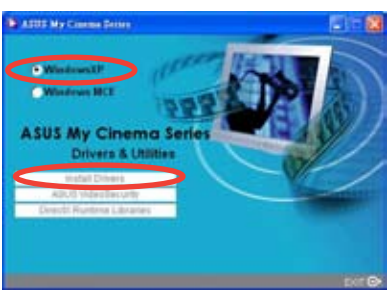

6. În ecranul de instalare a driverelor si utilitarelor MCE, apăsați **Instalează MCE plug-in.**

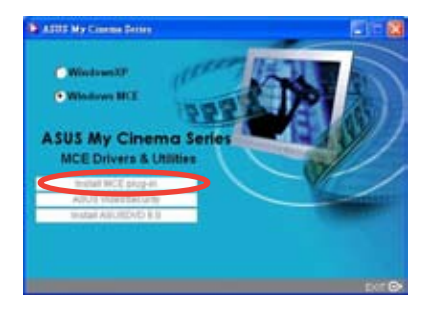

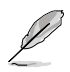

Pasul următor este doar pentru Caseta TV ASUS, care include două antene.

7. Faceţi salt în **MCE** > **More Programs** > **ASUS TV Setting**. Selectează antena pe care intenţionezi să o foloseşti.

Apasă pe **Apply** (Se aplică).

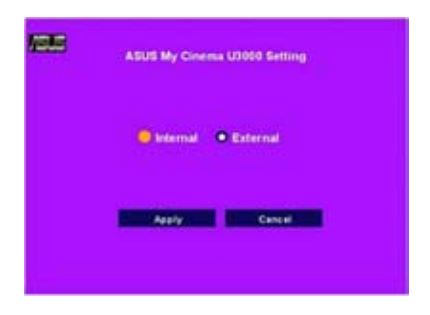

#### **2.1.3 Dezinstalarea driverului**

Dacă doriți să actualizați driverul, sau dacă nu mai aveți nevoie de el, consultați această secţiune pentru a dezinstala complet driverele din sistemul dvs. şi a salva spatiu pe disc.

- 1. Apăsaţi pe **Start** > **Control Panel**.
- 2. Apăsați de două ori pictograma pe **Add** or **Remove Programs**.

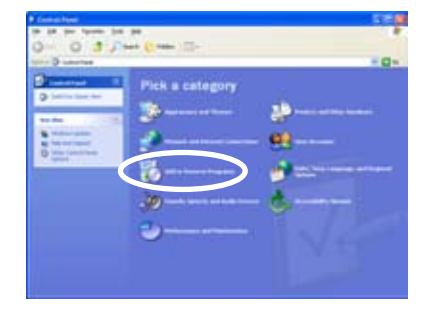

- 3. Selectaţi Driverele ASUS TV Tuner Card/Box din listă.
- 4. Apăsaţi pe **Modify**/**Unistall**  (Modificare/Dezinstalare).

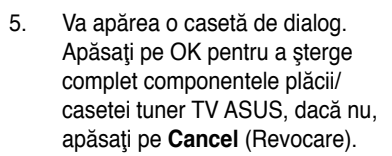

6. Închideți celelalte aplicații înainte de a restarta calculatorul. Apăsați pe **Finish** (Terminare).

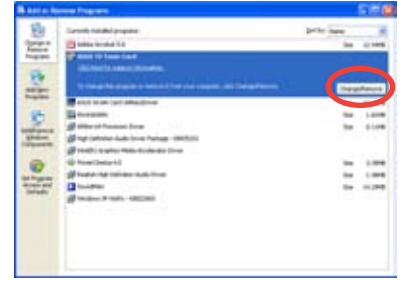

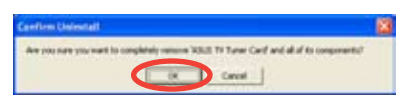

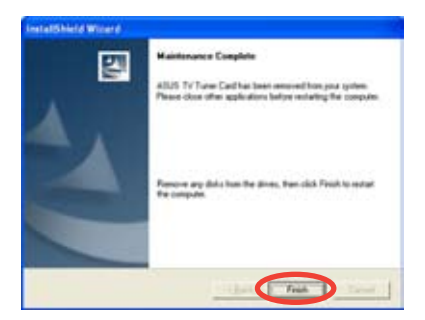

### **2.2 CyberLink® PowerCinema (opţional)**

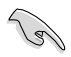

Dacă folositi Windows MCE/Vista Premium, nu puteți folosi televizorul **folosind aplicaţia CyberLink® PowerCinema şi MCE în acelaşi timp.**

Această aplicație vă permite să vă uitați la TV și DVD-uri, să ascultați radio FM sau CD-uri cu muzică, sau să răsfoiți imagini stocate în computerul dvs. Folosiți mausul sau telecomanda pentru a naviga prin interfata utilizatorului. Pentru detalii referitoare la telecomandă, vezi Anexa.

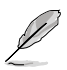

Consultaţi **Ghidul de utilizare Cyberlink® PowerCinema 5** de pe CD-ul ajutător pentru mai multe detalii referitoare la această aplicație.

### **2.3 Tehnologia ASUS Splendid**

Tehnologia de amplificare video TV analog ASUS Splendid aduce capacitățile grafice ale computerul la un nivel superior, amplificând automat calitatea imaginii, adâncimea, intensitatea culorii şi detaliile imaginii, conferind cele mai bune rezultate vizuale. Cu ASUS Splendid îndeplinind cerinte vizuale înalte,

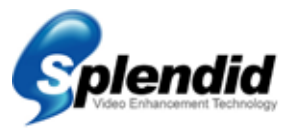

urmărirea filmelor și privitul la TV de pe computerul dvs. poate deveni într-adevăr o experiență splendidă.

Tehnologia de amplificare video ASUS Splendid oferă culori vii şi nivele optime de contrast și luminozitate chiar și cadrelor întunecate. Puteți alege din cele patru profiluri de vizionare pentru condiţii de vizionare video diferite. Selectaţi profilul care corespunde cel mai bine pentru cadrul dvs. de vizionare. Concentrat (Standard), Culoare vie (culoare amplificată), Teatru (efecte cinematice) şi Foarte clar (contrast amplificat.)

### **2.4 ASUS VideoSecurity Online**

VideoSecurity Online este un software puternic de detectare a mişcării şi monitorizare. Cu dispozitive de captură video ca şi CCD, V8, Hi-8 digital şi altele, puteti folosi VideoSecurity Online pentru a:

- detecta intrusii;
- monitoriza ambianta;
- detecta modificările într-o locație specificată; și
- pentru a ştii dinainte cine vă sunt vizitatorii.

La detectarea unei variații, fie că este sau nu o eroare, VideoSecurity Online va proceda în felul următor:

- Va salva data/ora la care a început starea, şi când să transfere informaţia într-un fişier de baze de date. (watchdog.mdb)
- Va capta starea detectată şi o va salva într-un fişier bitmap cu trimitere la o imagine care reprezintă situaţia normală înainte ca VideoSecurity Online să fi început să detecteze variaţia. Puteţi accesa orice software de procesare a imaginii pentru a viziona, modifica sau distribui imaginea.

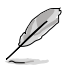

Acest fişier de bază de date se salvează în dosarul Programs.

VideoSecurity Online vă va permite de asemenea să selectaţi între cele patru opţiuni modul de rezolvare a variaţiei sau a stării anormale detectate.

### **2.5 ASUS EZVCR**

ASUS EZVCR este un program care vă permite să vizionaţi şi să înregistraţi programe TV live în PC-ul sau notebook-ul dvs.. ASUS EZVCR vă permite de asemenea să ascultați programe radio pe sisteme ce suportă această funcție.

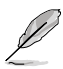

Pentru informații suplimentare, consultați fișierul help din EZVCR.

Imaginea de mai jos indică fereastra principală de interfată utilizator ASUS EZVCR.

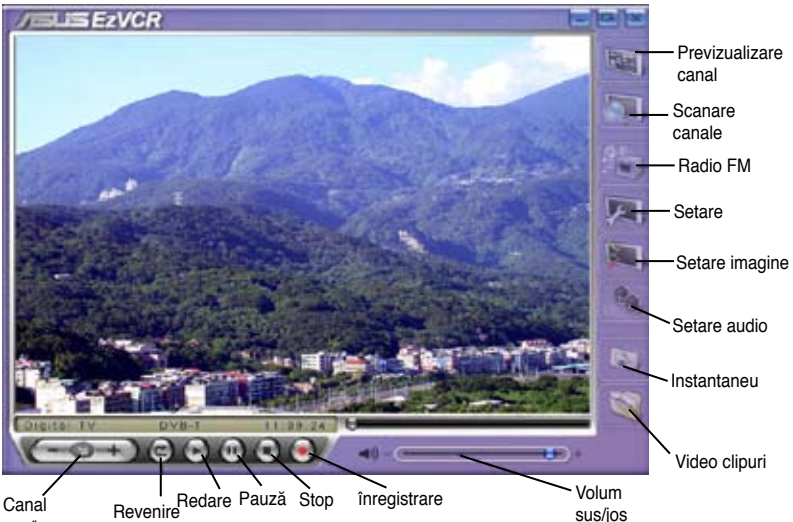

sus/jos

### **Cerinţe sistem**

#### Software

- Microsoft Windows XP cu SP2 şi Microsoft DirectX® 9 sau mai performant.
- ASUS DVD 6.0

#### **Hardware**

- dispozitiv tuner TV ASUS
- Placă de sunet
- Procesor: Intel® Pentium 4 2GHz sau mai performant, AMD K7-2000+ sau mai performant, Intel® Centrino 1G sau mai performant
- Memorie: cel puţin 256 MB
- Placă VGA: cel putin 64 MB RAM
- Spatiu hard disk: Cel putin 500 MB spatiu liber pe hard disk

## **Anexă**

Acest capitol include informaţii referitoare la telecomanda optională, tabel de taste. şi sisteme şi standarde TV internaţionale.

de referință **Informaţii de referinţă** Informații

### **A.1 Telecomandă (opţional)**

Telecomanda optională este creată exclusiv pentru aplicația software CyberLink® PowerCinema. Folosiţi telecomanda pentru o vizionare plăcută prin intermediului ferestrelor CyberLink® PowerCinema .

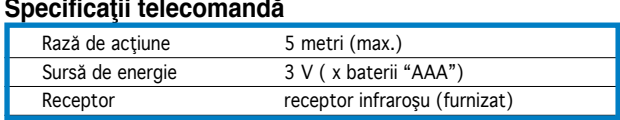

 $\sim$ 

### **A.1.1 Telecomandă cu 39 taste**

 $\sim$   $\sim$ 

 $\sim$   $\sim$   $\sim$   $\sim$ 

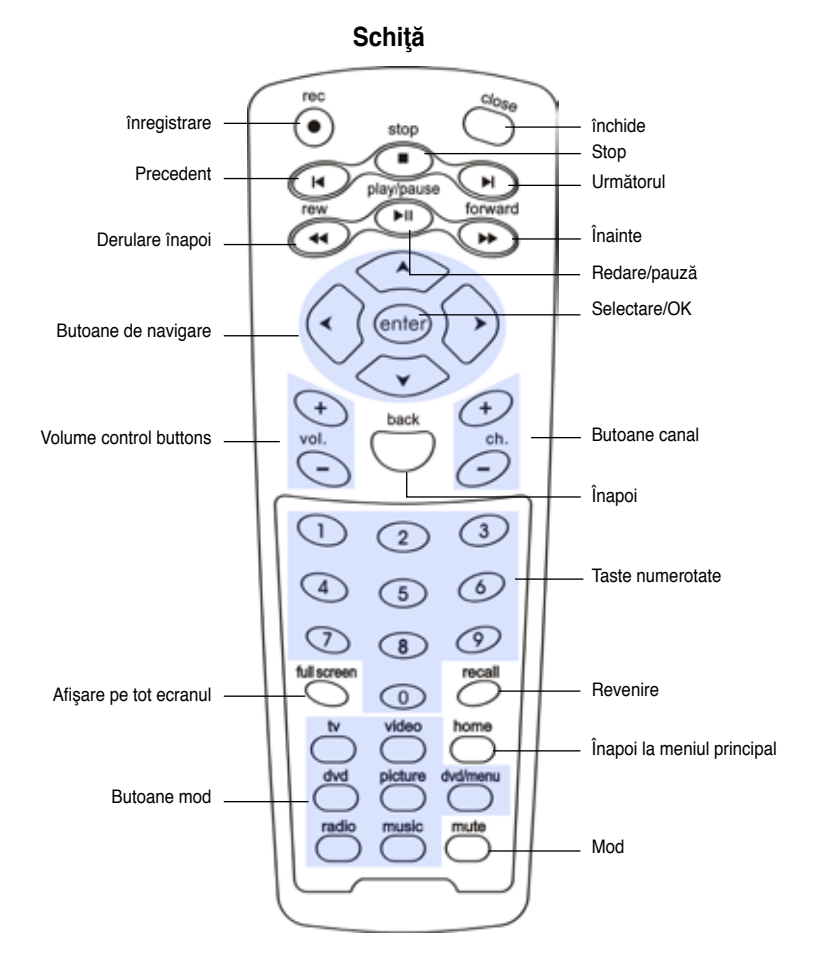

#### **Tabel taste**

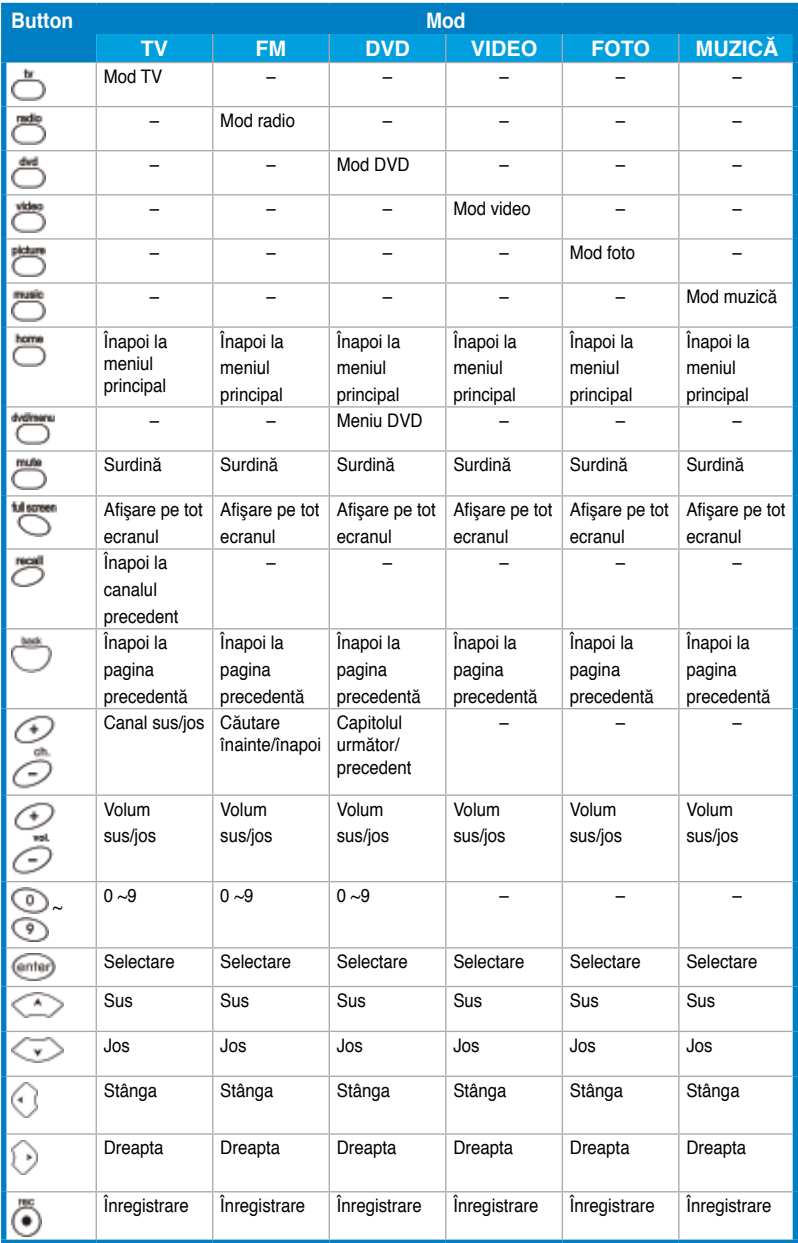

*(Continuare în pagina următoare)*

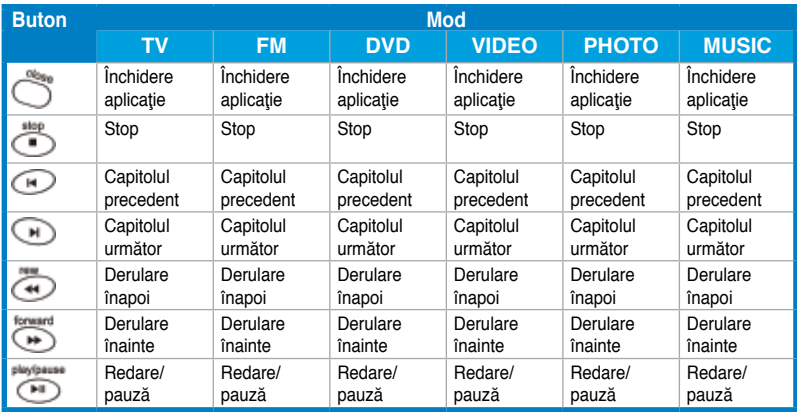

### **A.1.2 Telecomandă cu 21 taste**

Stop Închidere  $(\widehat{\mathbf{x}})$ TV ์ Derulează înapoi 44  $\left( \blacktriangleright \right)$ Dreapta ÞП În sus Înapoi Acasă ₫ ั≂ ٨ ,<br>ок Dreapta Stânga ◀  $\blacksquare$ În jos Ŷ  $\ddot{}$  $\ddot{}$ Volum sus/jos Canal sus/jos  $\overline{v}$  $\widetilde{c}$ H  $\bigodot$ <br>REC  $\overline{a}$  $\overline{\phantom{0}}$ MITE RECALL Surdină Revenire Înregistrare  $\overline{r}$ sus

**Schiţă**

#### **Tabel taste**

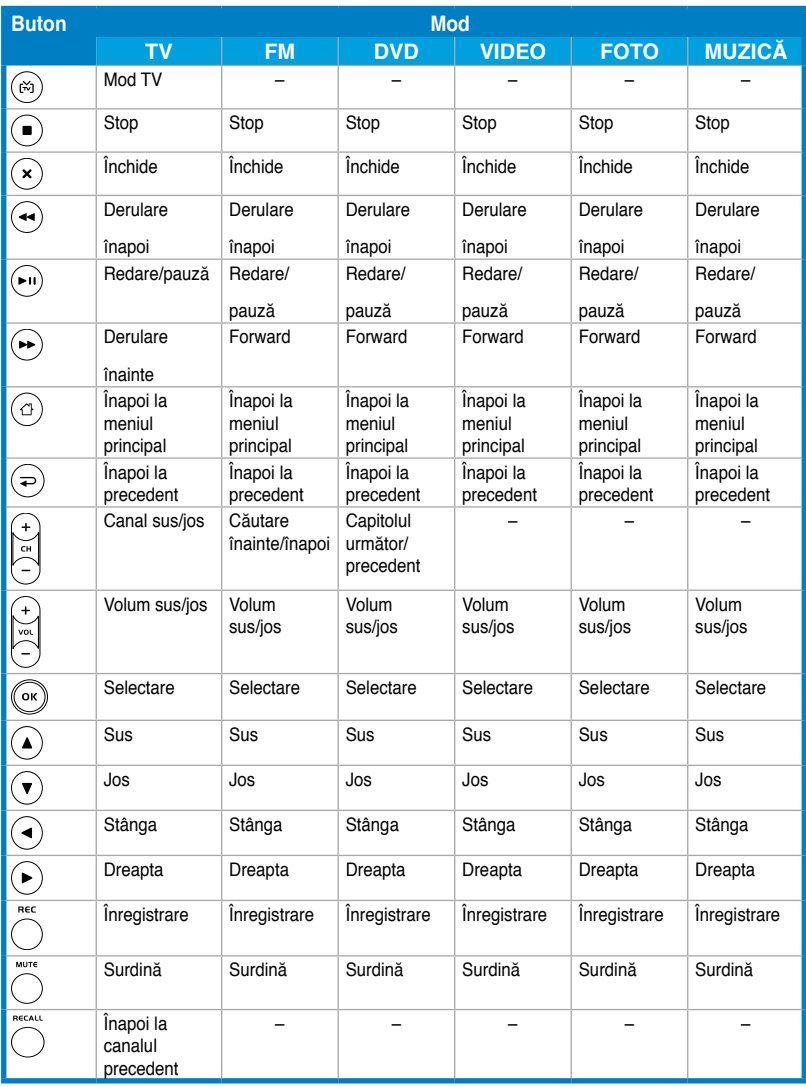

### **A.2 Sisteme şi standarde TV internaţionale (TV analogic)**

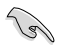

• Sistemele şi standardele TV se pot modifica oricând, fără preaviz. Lista este oferită doar cu titlu de referinţă.

• Asiguraţi-vă că placa dvs. TV este conformă sistemului sau standardului folosit în ţara sau locaţia dvs.

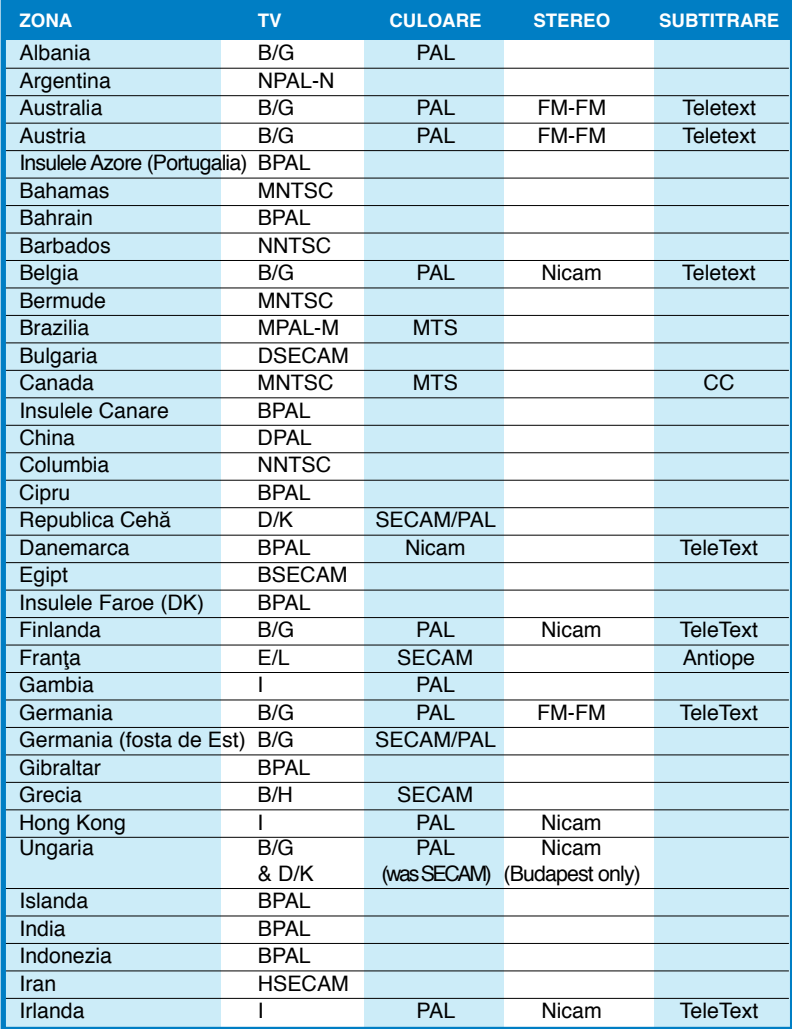

*(Continuare în pagina următoare)*

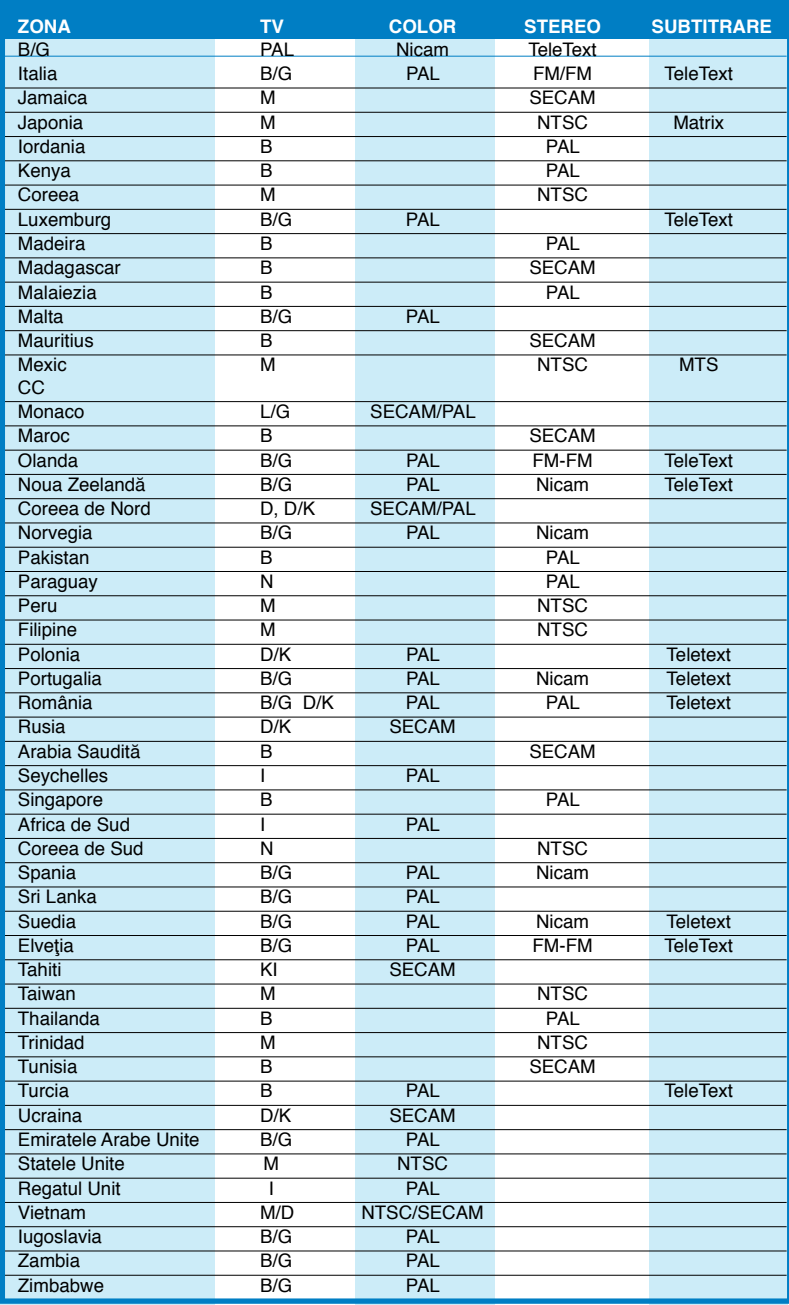

### **A.3 Sisteme si standarde TV internaţionale (DVB-T)**

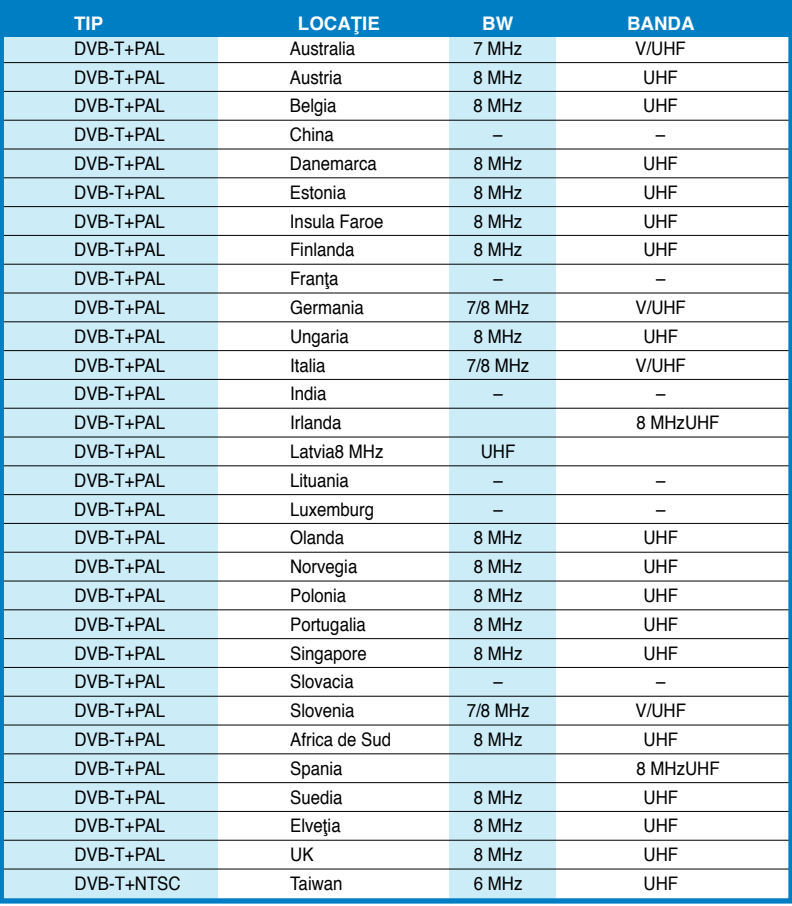